## COS 217: Introduction to Programming Systems

## Debugging

#### The material for this lecture is drawn, in part, from The Practice of Programming (Kernighan & Pike) Chapter 5

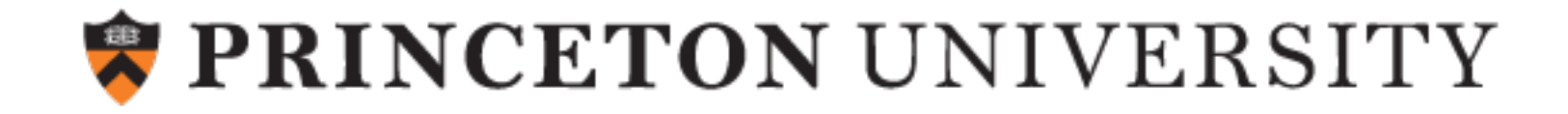

#### Goals of this Lecture

#### Help you learn about:

•Strategies and tools for debugging your code

#### Why?

- •Debugging large programs can be difficult
- A mature programmer knows a wide variety of debugging strategies
- A mature programmer knows about **tools** that facilitate debugging
	- Debuggers
	- Version control systems
	- Profilers (a future lecture)

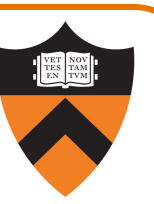

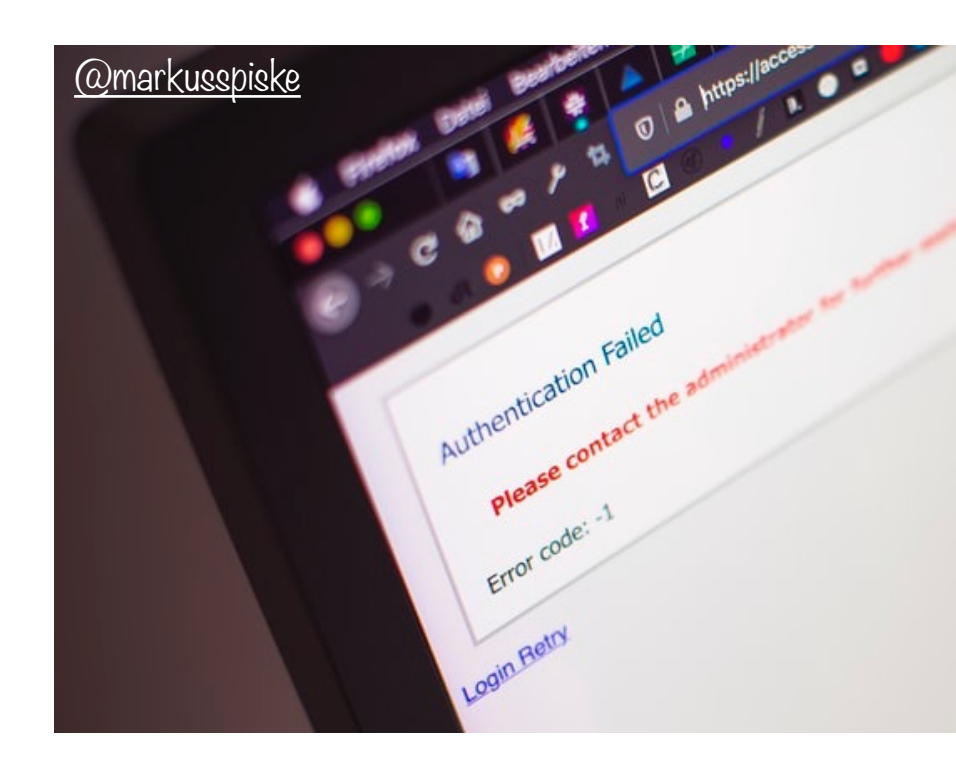

## 1. UNDERSTAND ERROR MESS

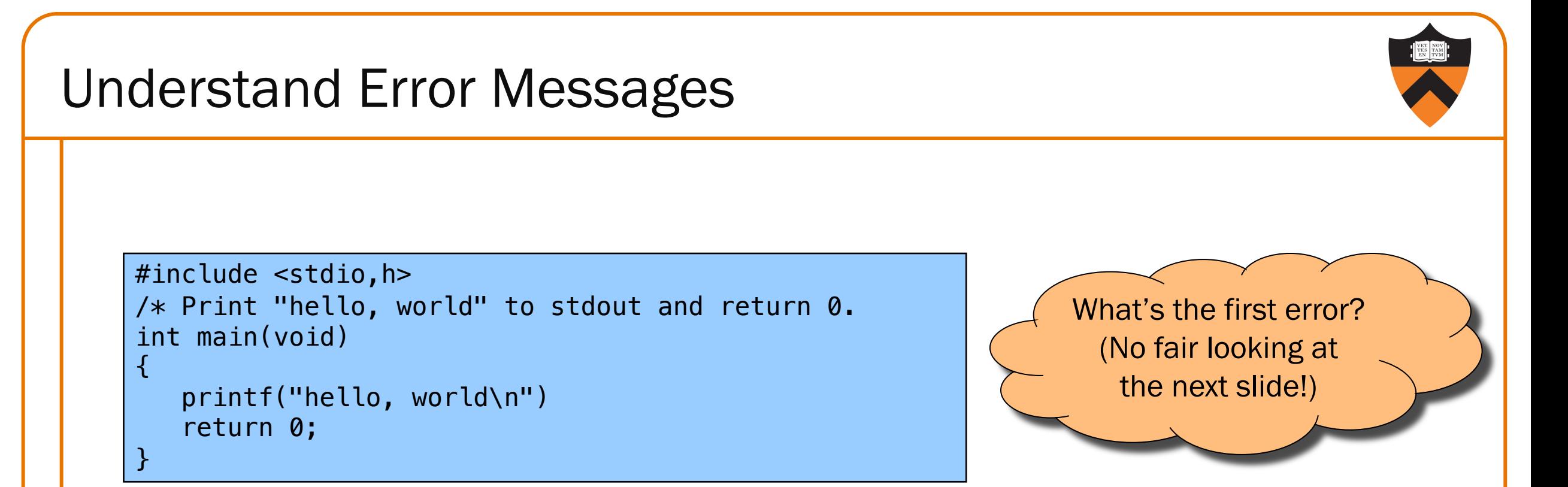

#### Debugging at build-time is easier than debugging at run-time, if and only if you… Understand the error messages!

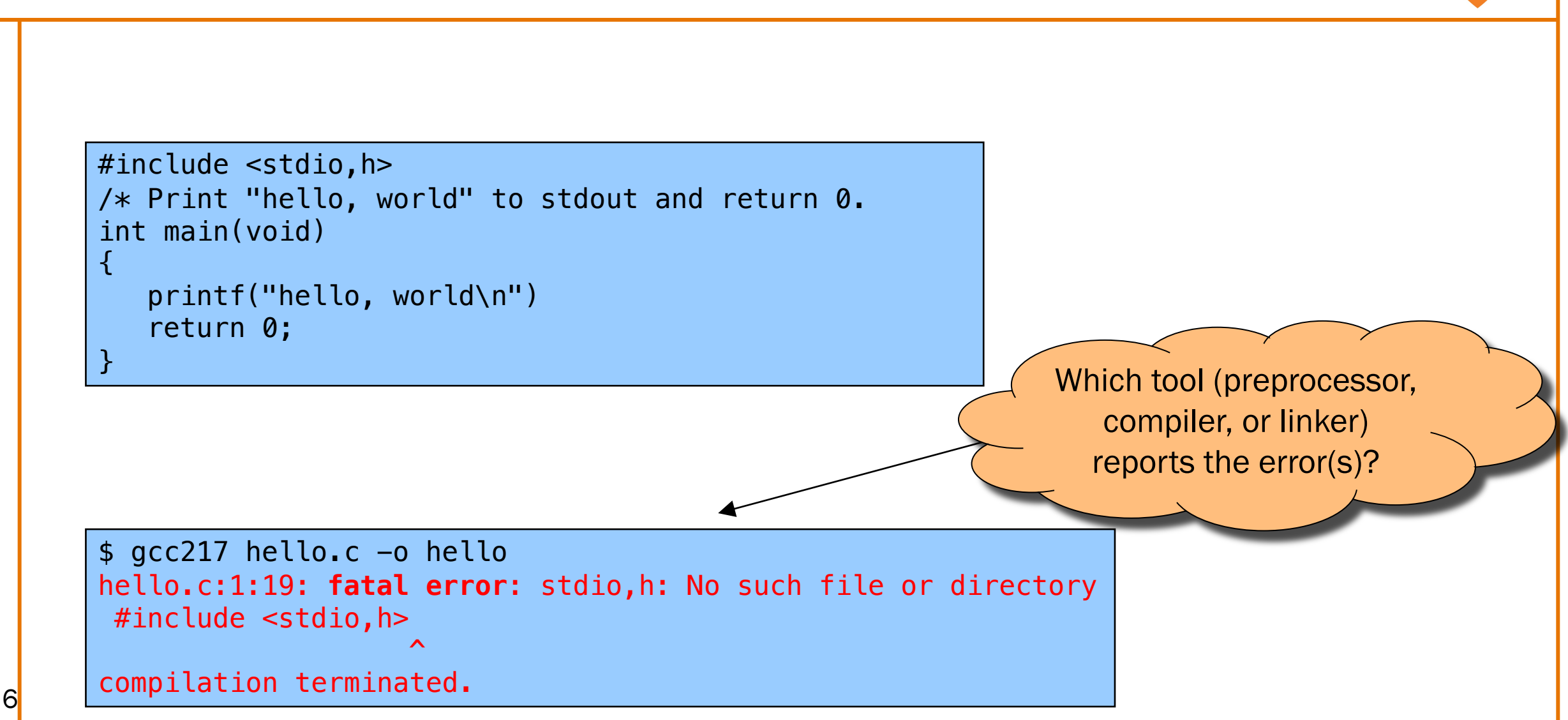

```
#include <stdio.h>
/* Print "hello, world" to stdout and return 0. 
int main(void)
\{printf("hello, world\n")
   return 0;
}
```
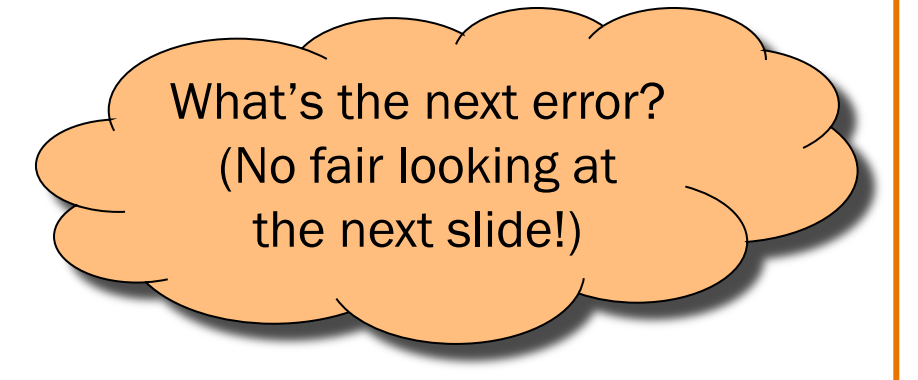

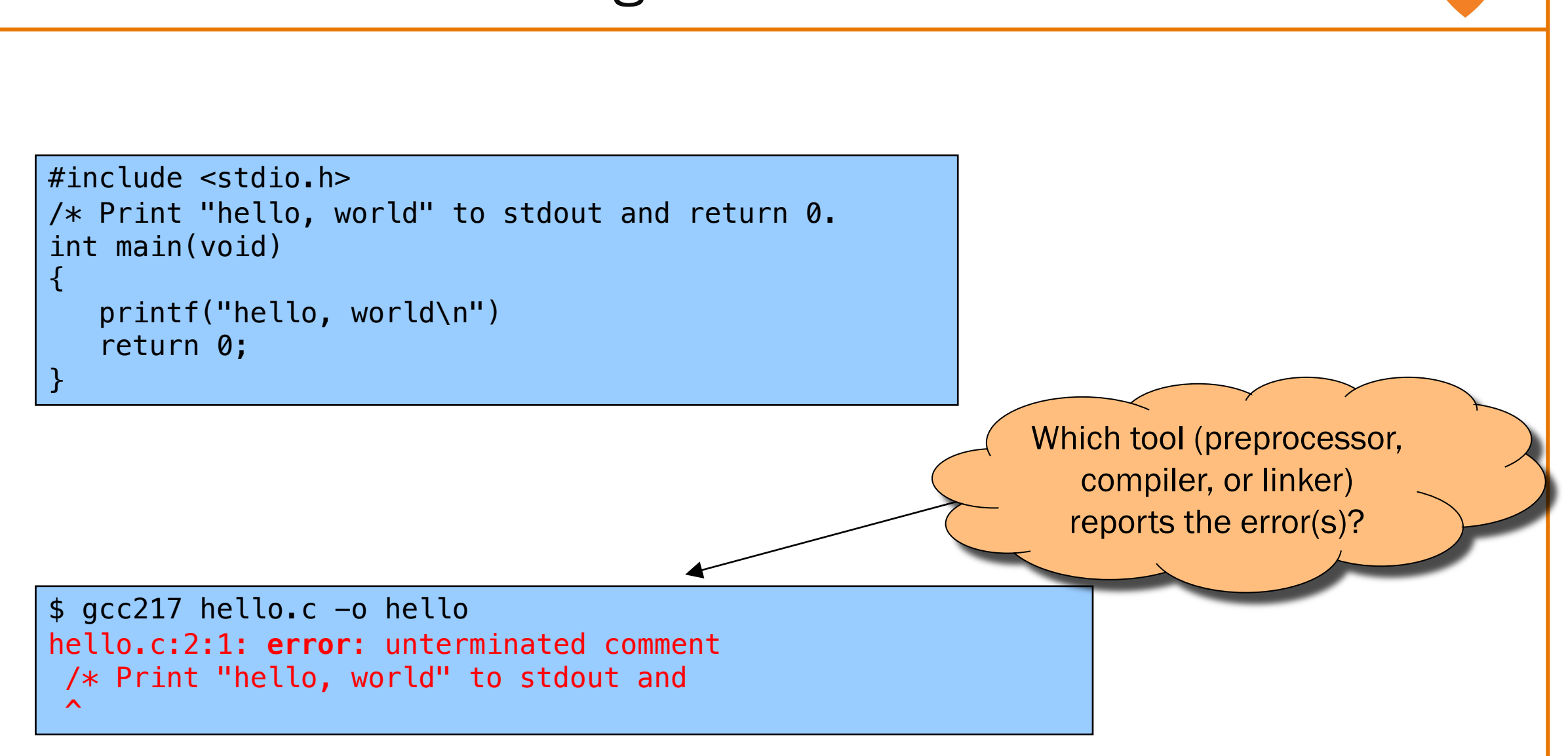

```
#include <stdio.h>
/* Print "hello, world" to stdout and return 0. */int main(void)
\{printf("hello, world\n")
   return 0;
}
```
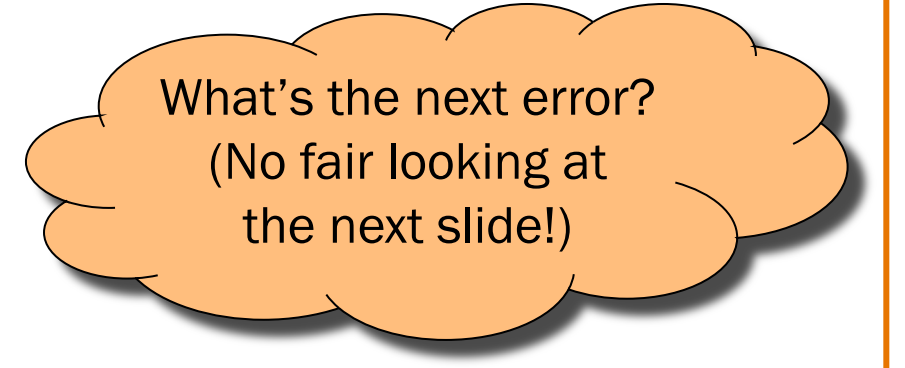

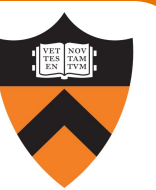

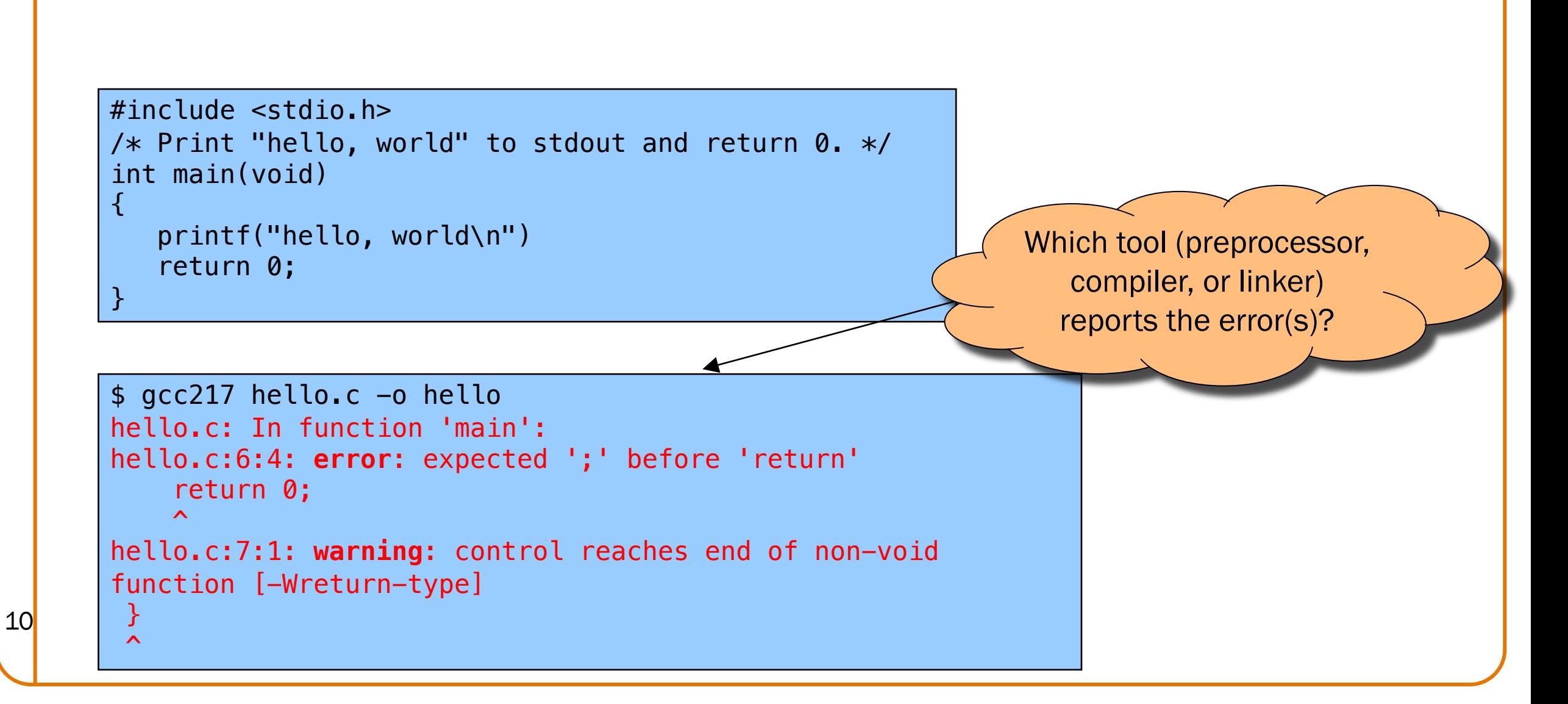

```
#include <stdio.h>
/* Print "hello, world" to stdout and return 0. */int main(void)
\{prntf("hello, world\n");
   return 0;
}
```
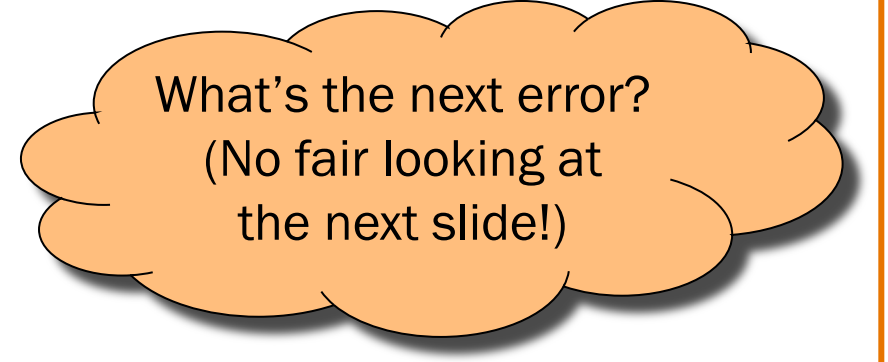

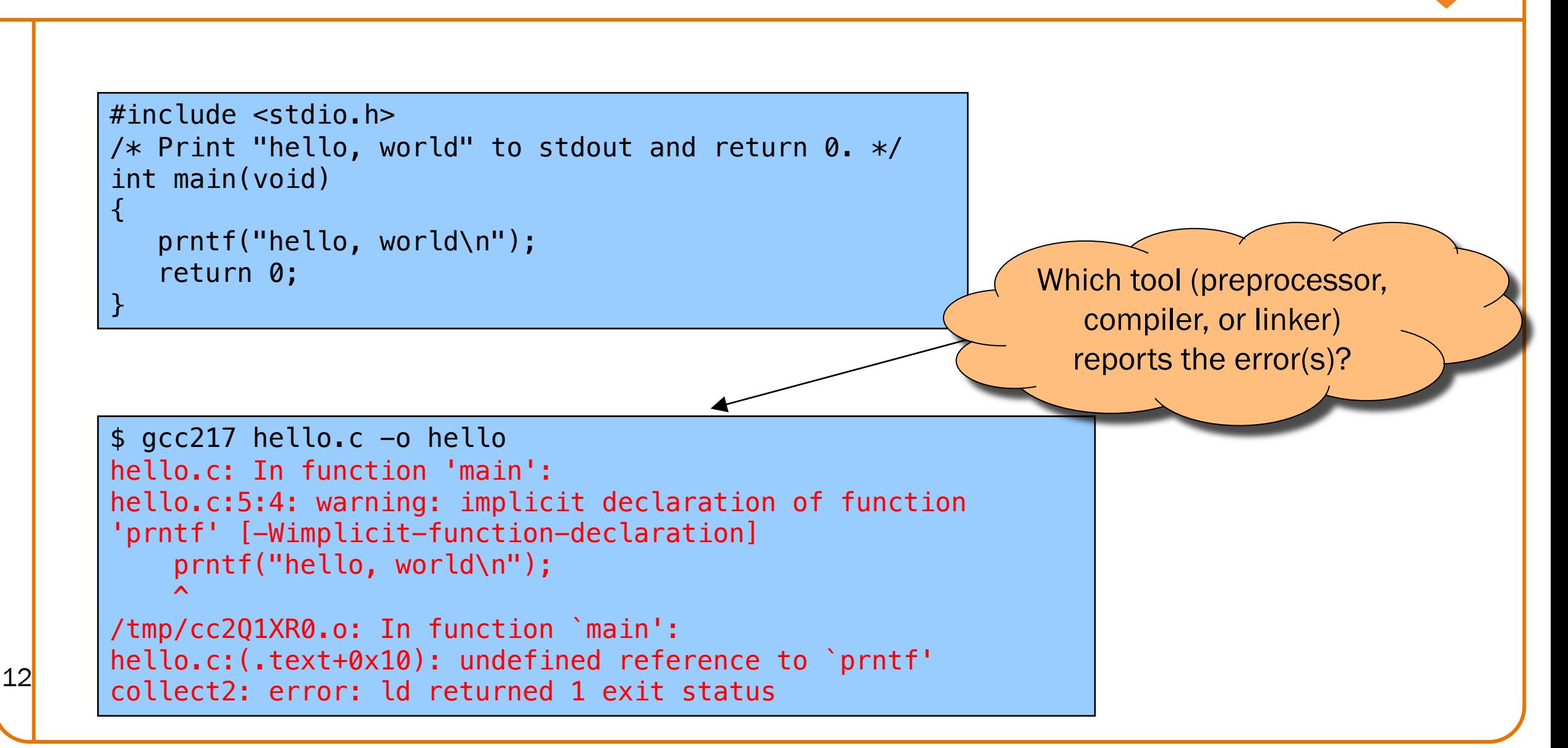

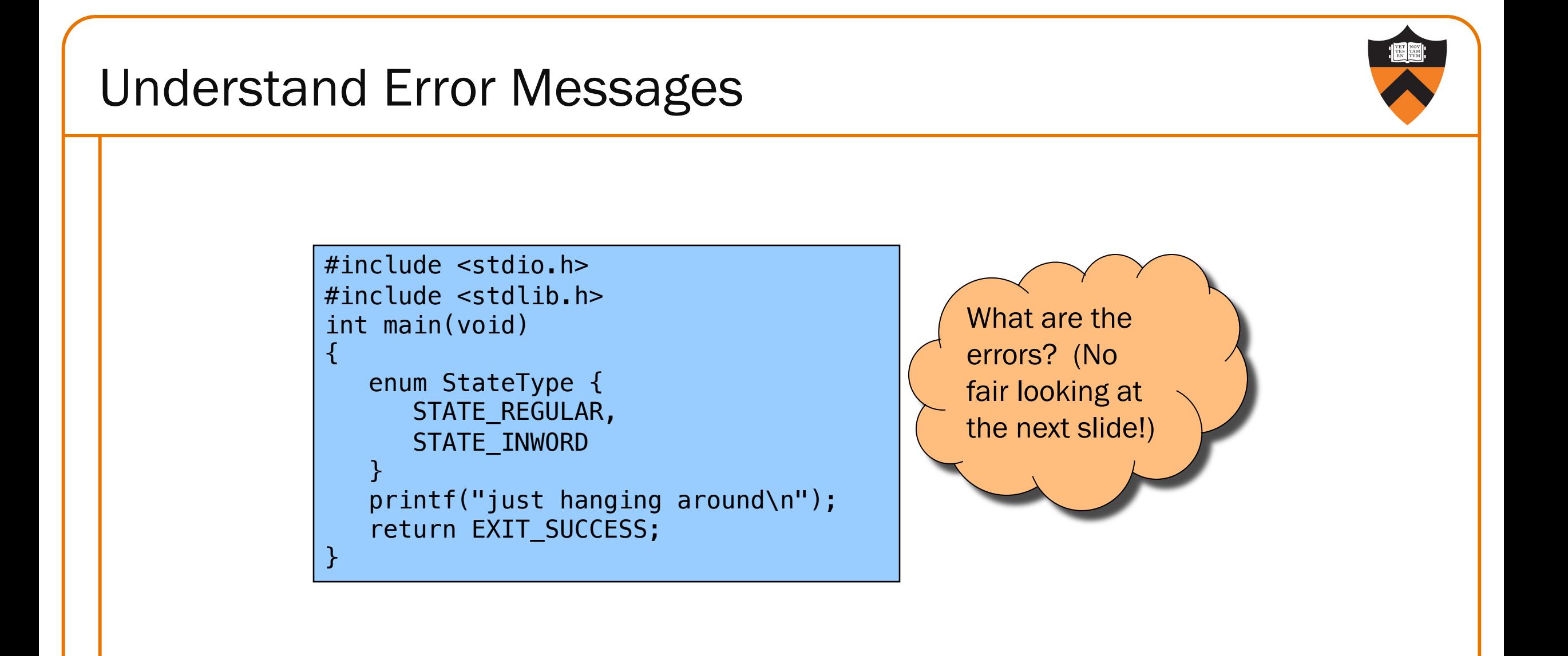

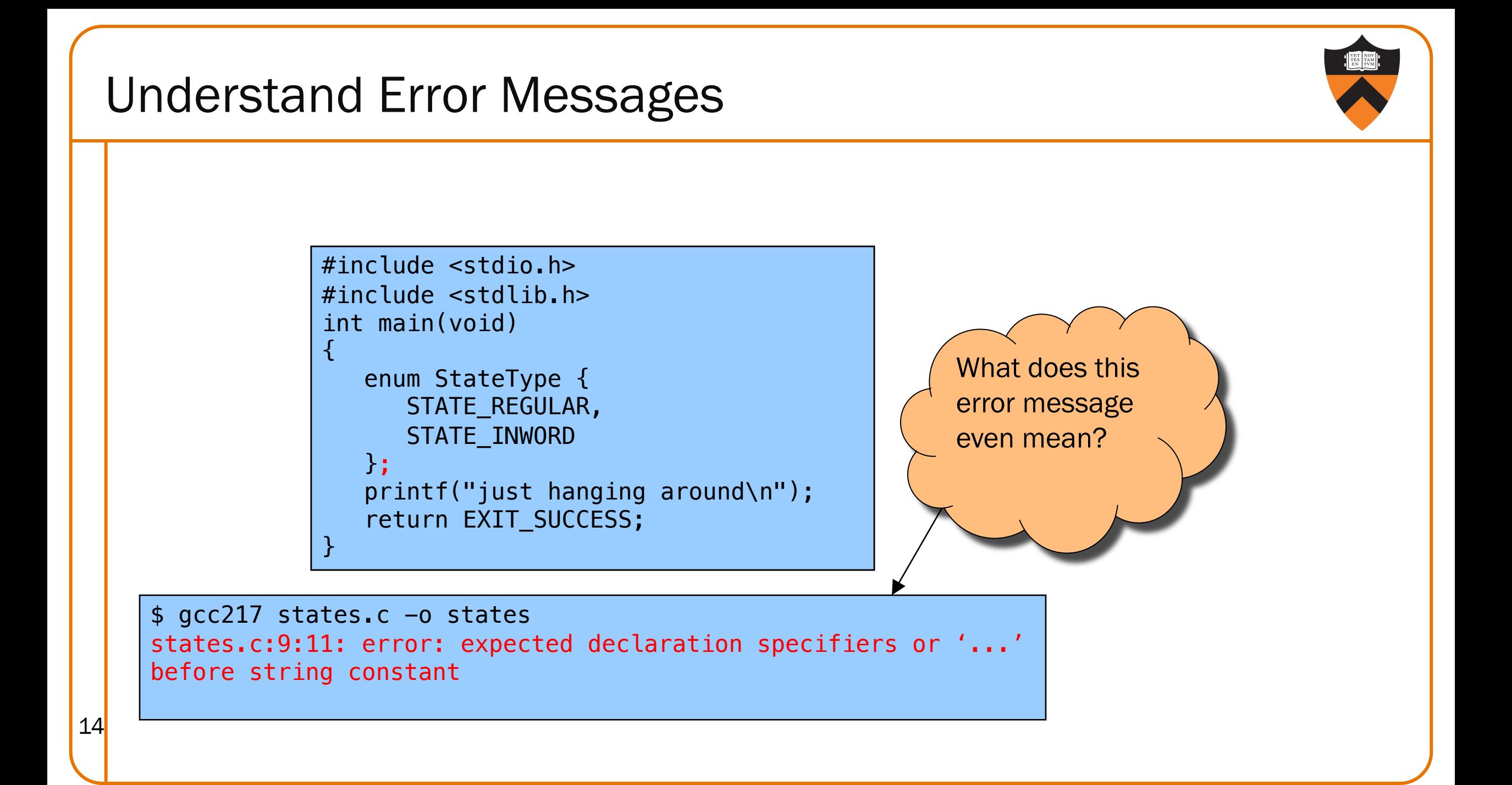

#### Caveats concerning error messages

- Line # in error message may be approximate
- Error message may seem nonsensical
- Compiler may not report the real error

#### Tips for eliminating error messages

- Clarity facilitates debugging
	- Make sure code is indented properly
- Look for missing "punctuation"
	- ; at ends of structure and enumerated type definitions
	- ; at ends of function declarations
	- ; at ends of do-while loops
- Work incrementally
	- Start at first error message
- 15 Fix, rebuild, repeat

# 2. THINK BEFORE 16 WRITING

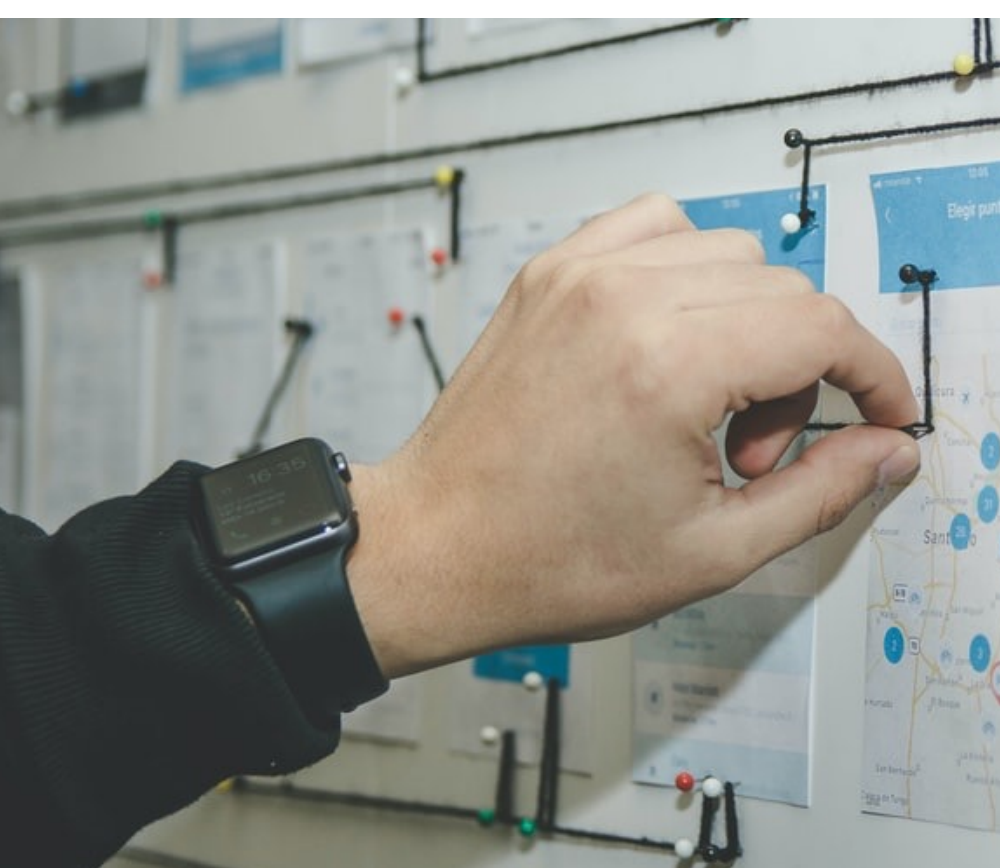

## Think Before Writing

Inappropriate changes could make matters worse, so…

#### Think before changing your code

- •Explain the code to:
	- Yourself

- Someone else
- A rubber duck / Teddy bear / stuffed tiger?
- •Do experiments
	- But make sure they're disciplined

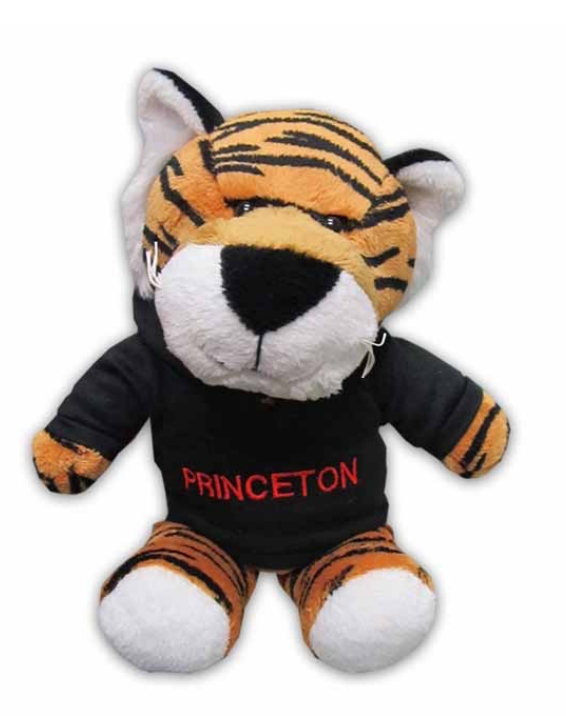

## 3. LOOK FOR COMMON BUGS

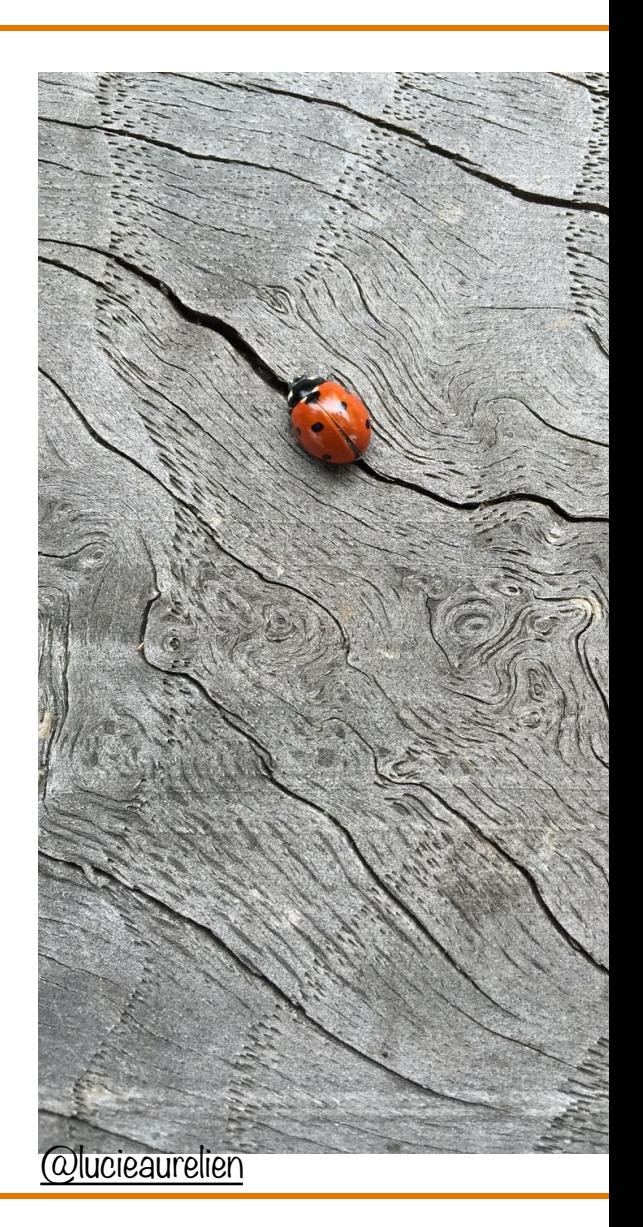

#### Look for Common Bugs

Some of our "favorites":

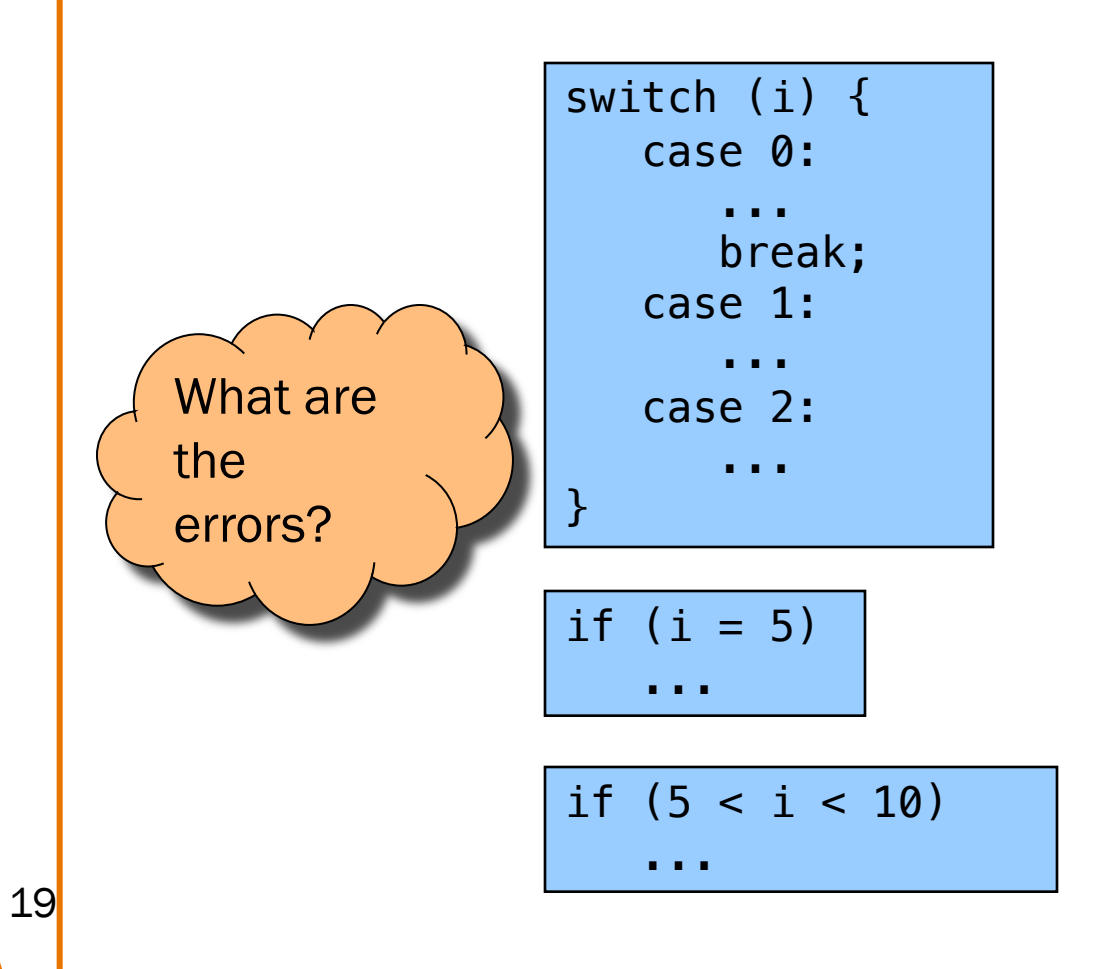

int i; ... scanf("%d", i); char c; ...  $c = getchar()$ ;

while  $(c = getchar() := EOF)$ ...

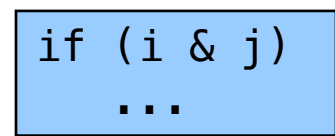

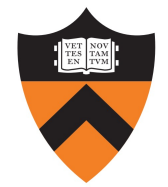

#### Look for Common Bugs

Some of our "favorites":

$$
\begin{array}{c}\n\text{for } (i = 0; i < 10; i++) {\{ \quad \text{for } (j = 0; j < 10; i++) {\} }\\
\text{for } (j = 0; j < 10; i++) {\}\\\n\text{...} \\
\text{}\n\end{array}
$$

$$
\begin{array}{cccc}\n\text{for } (i = 0; i < 10; i++) < \\
& \text{for } (j = 10; j >= 0; j++) < \\
& \dots & & \dots \\
& & & & \\
\end{array}
$$

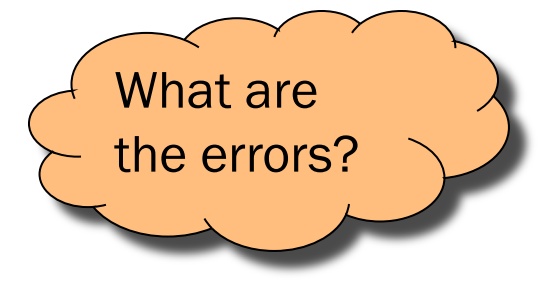

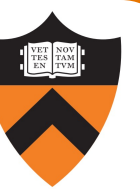

#### Look for Common Bugs

Some of our "favorites":

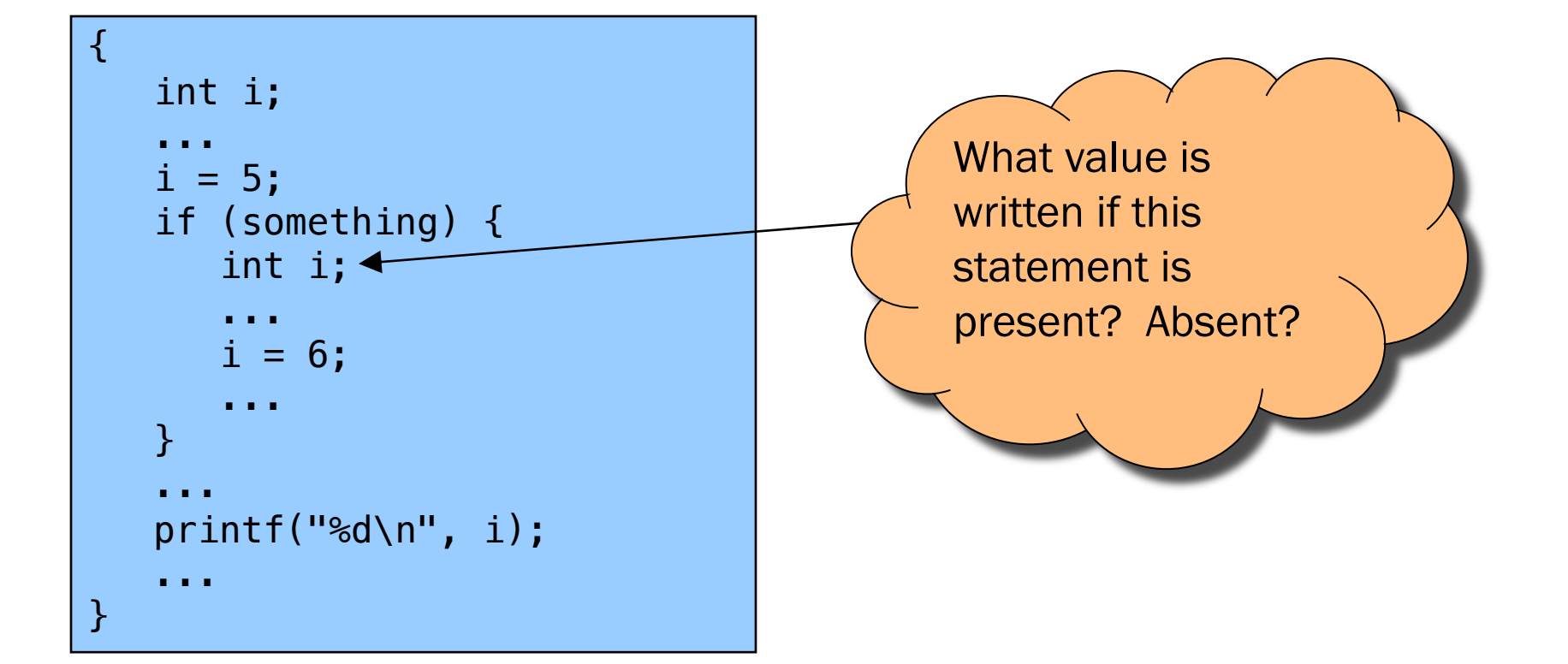

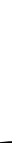

# 4. DIVIDE & CONQUER

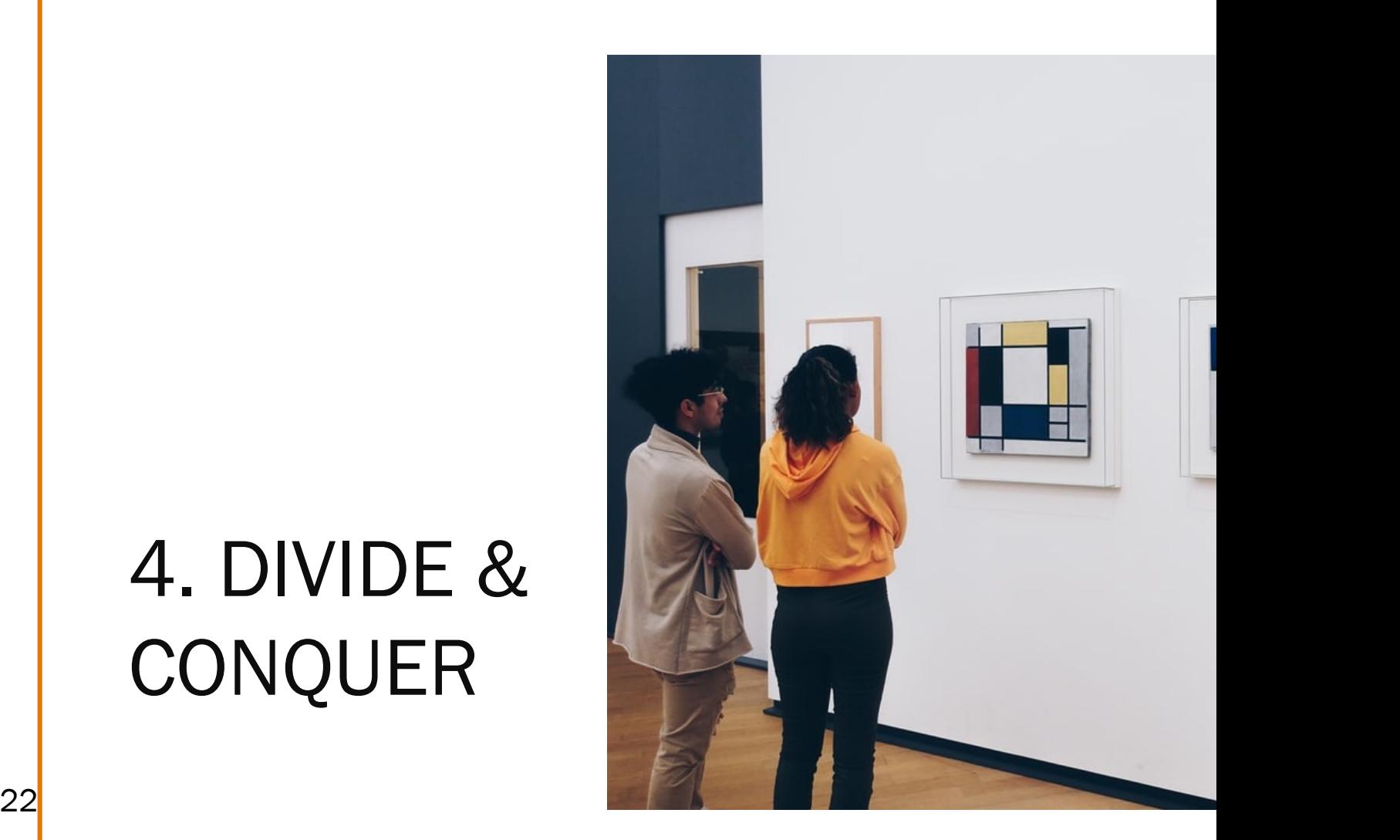

#### Divide and Conquer

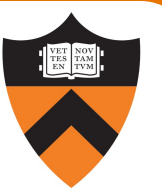

#### Divide and conquer to debug a program:

- Incrementally find smallest input file that illustrates the bug
- Approach 1: Remove input
	- Start with file
	- Incrementally remove lines until bug disappears
	- Examine most-recently-removed lines
- Approach 2: Add input
	- Start with small subset of file
	- Incrementally add lines until bug appears
- 23 Examine most-recently-added lines

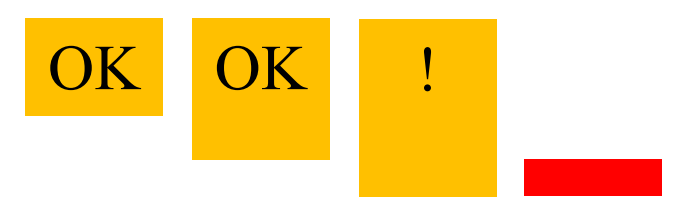

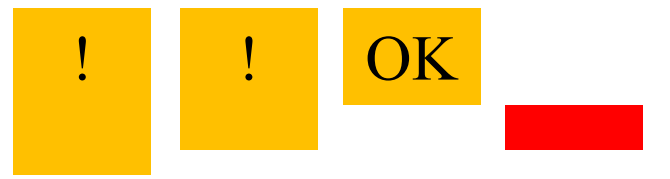

#### Divide and Conquer

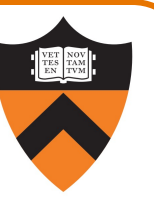

Divide and conquer: To debug a module…

- Incrementally find smallest client subset that illustrates the bug
- Approach 1: Remove code
	- Start with test client
	- Incrementally inactivate lines of code until bug disappears
	- Examine most-recently-removed lines
- Approach 2: Add code

- Start with minimal client
- Incrementally add lines of test client until bug appears
- Examine most-recently-added lines

# 5. FOCUS ON NEW 25 CHANGES

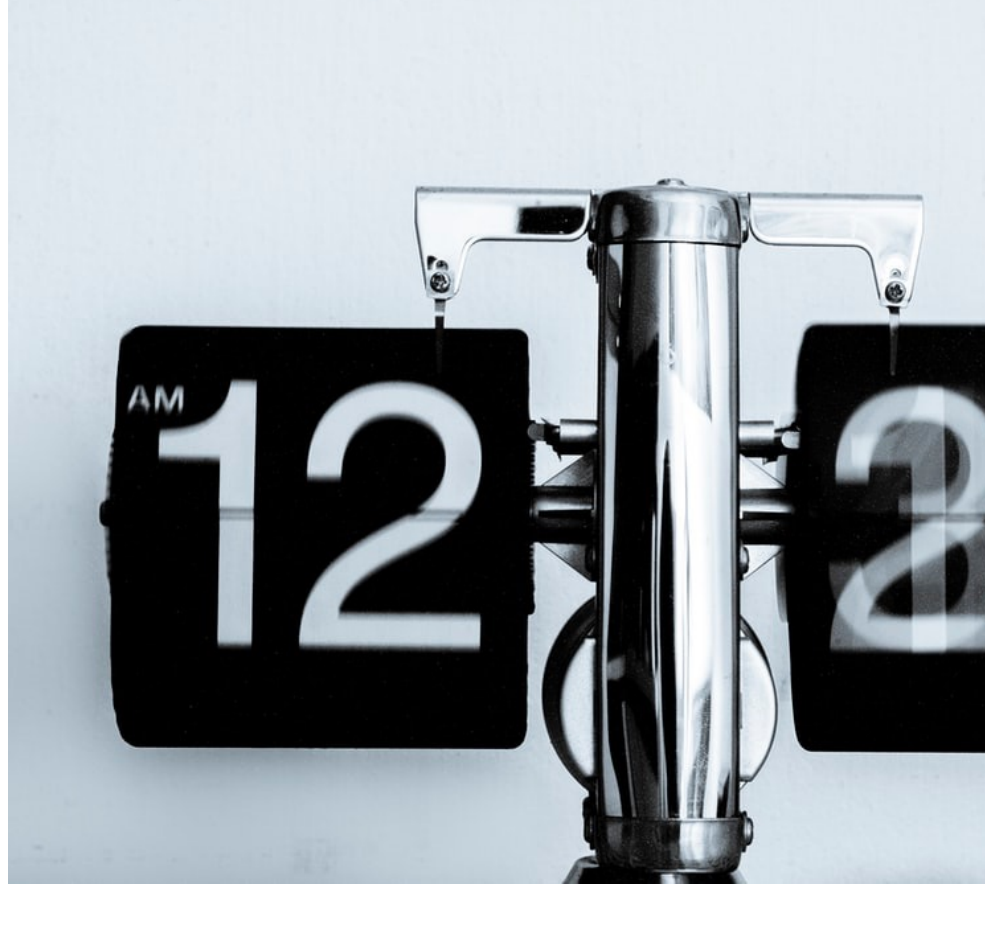

#### Focus on Recent Changes

Focus on recent changes

•Corollary: Debug now, not later

Attractive but Difficult:

- (1) Compose entire program
- (2) Test entire program
- (3) Debug entire program

Monotonous but Easier:

- (1) Compose a little
- (2) Test a little
- (3) Debug a little
- (4) Compose a little
- (5) Test a little
- (6) Debug a little

…

#### Focus on Recent Changes

Focus on recent change (cont.)

•Corollary: Maintain old versions

Low overhead but Difficult recovery:

(1) Change code (2) Note new bug (3) Try to remember what changed since last version

Higher overhead but Easier recovery:

(1) Backup current version

(2) Change code

(3) Note new bug

(4) Compare code with

last version to determine what changed

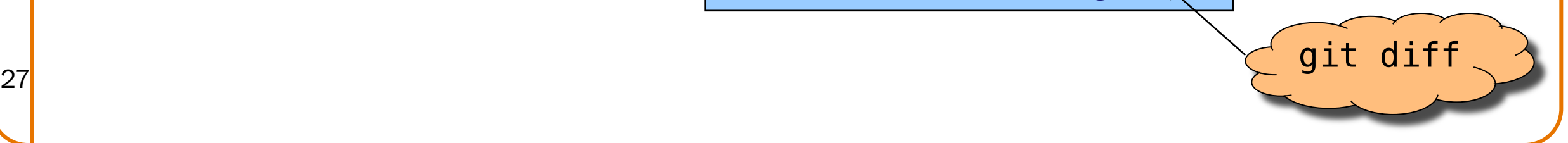

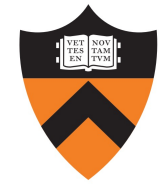

### Maintaining Old Versions

#### Use a Revision Control System

(Since you have to set it up anyway to get the files, you might as well *actually use it*!)

#### Allows programmer to:

- Check-in source code files from working copy to repository
- Commit revisions from working copy to repository
	- saves all old versions
- Update source code files from repository to working copy
	- Can retrieve old versions
- •Appropriate for one-developer projects
- •Extremely useful, almost *necessary* for multideveloper projects!

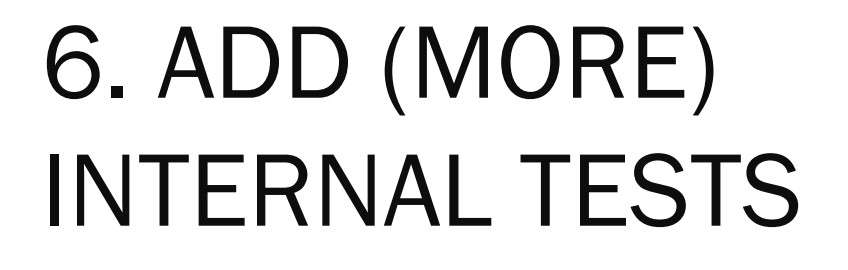

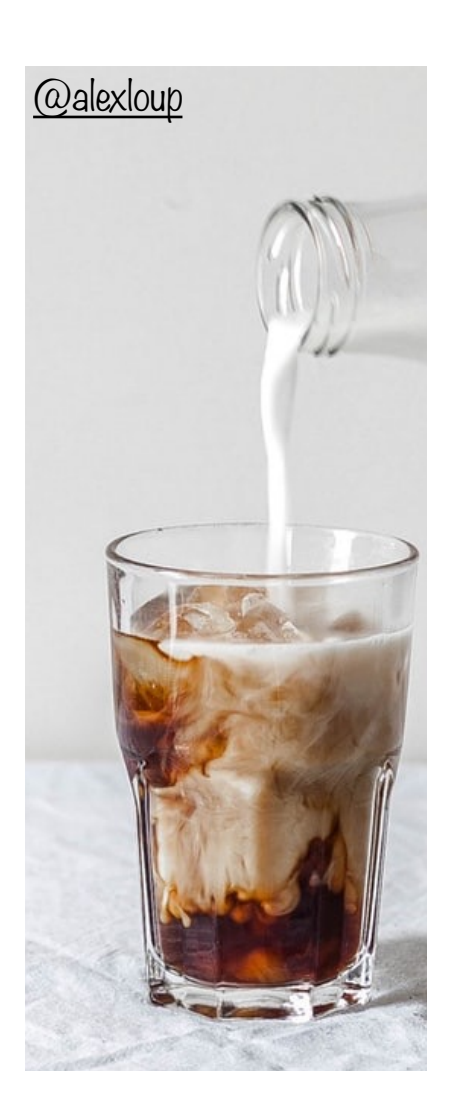

#### Add More Internal Tests

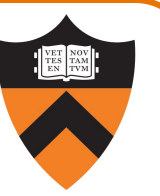

- Internal tests help find bugs (see "Testing" lecture)
- Internal test also can help eliminate bugs
	- Validating parameters & checking invariants can eliminate some functions from the bug hunt

# 7. DISPLAY TO OUTPUT

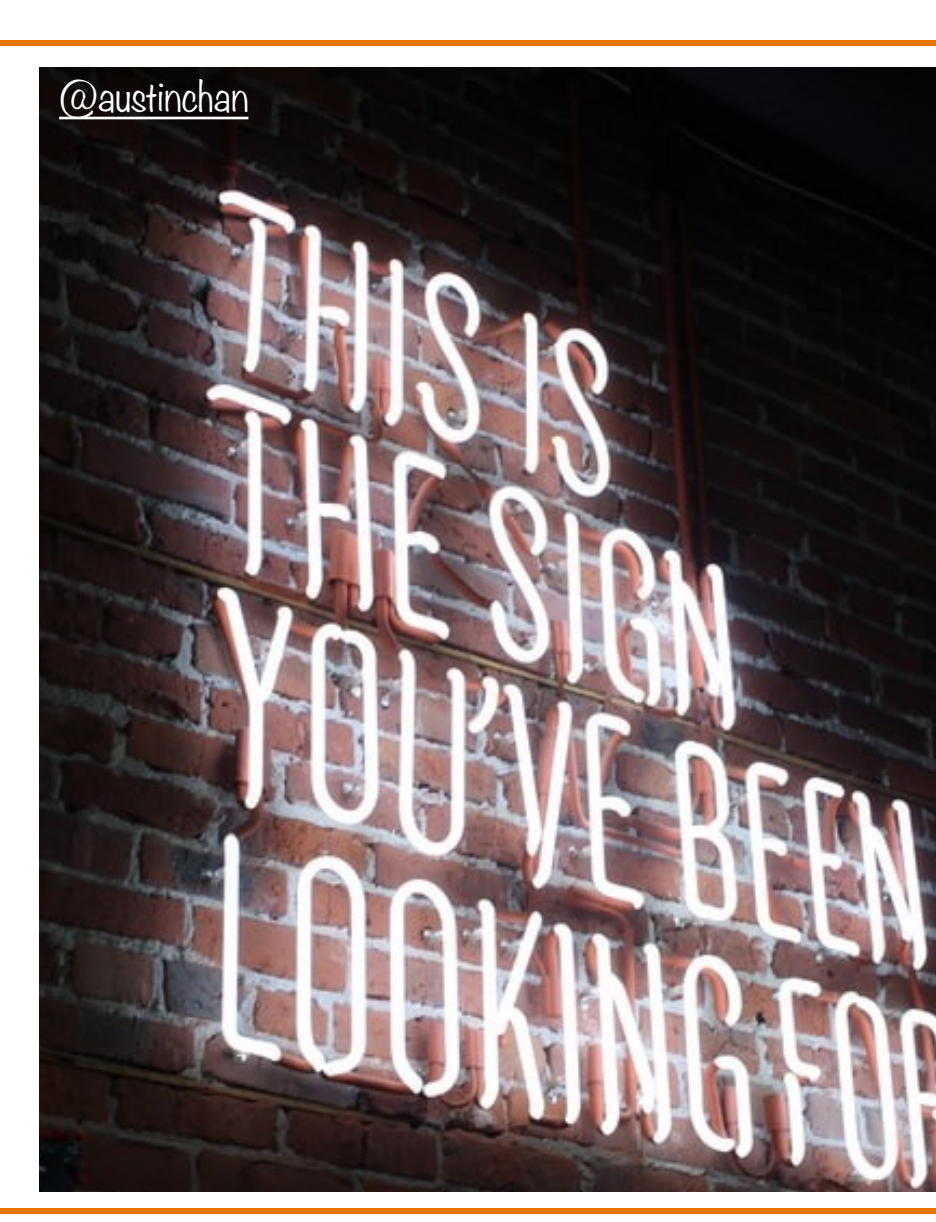

#### Display Output

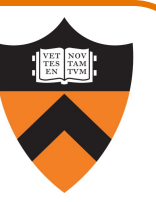

Write values of important variables at critical spots

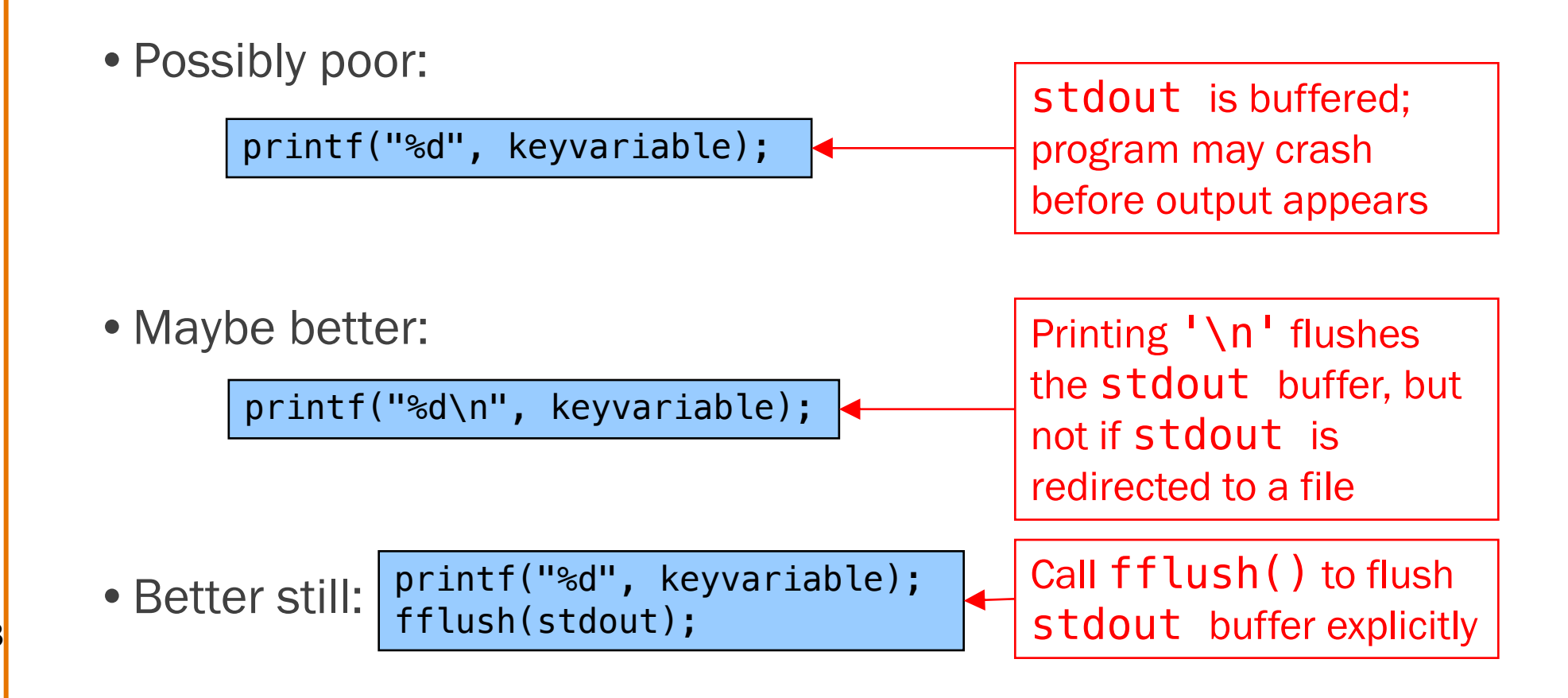

#### Display Output

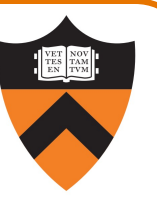

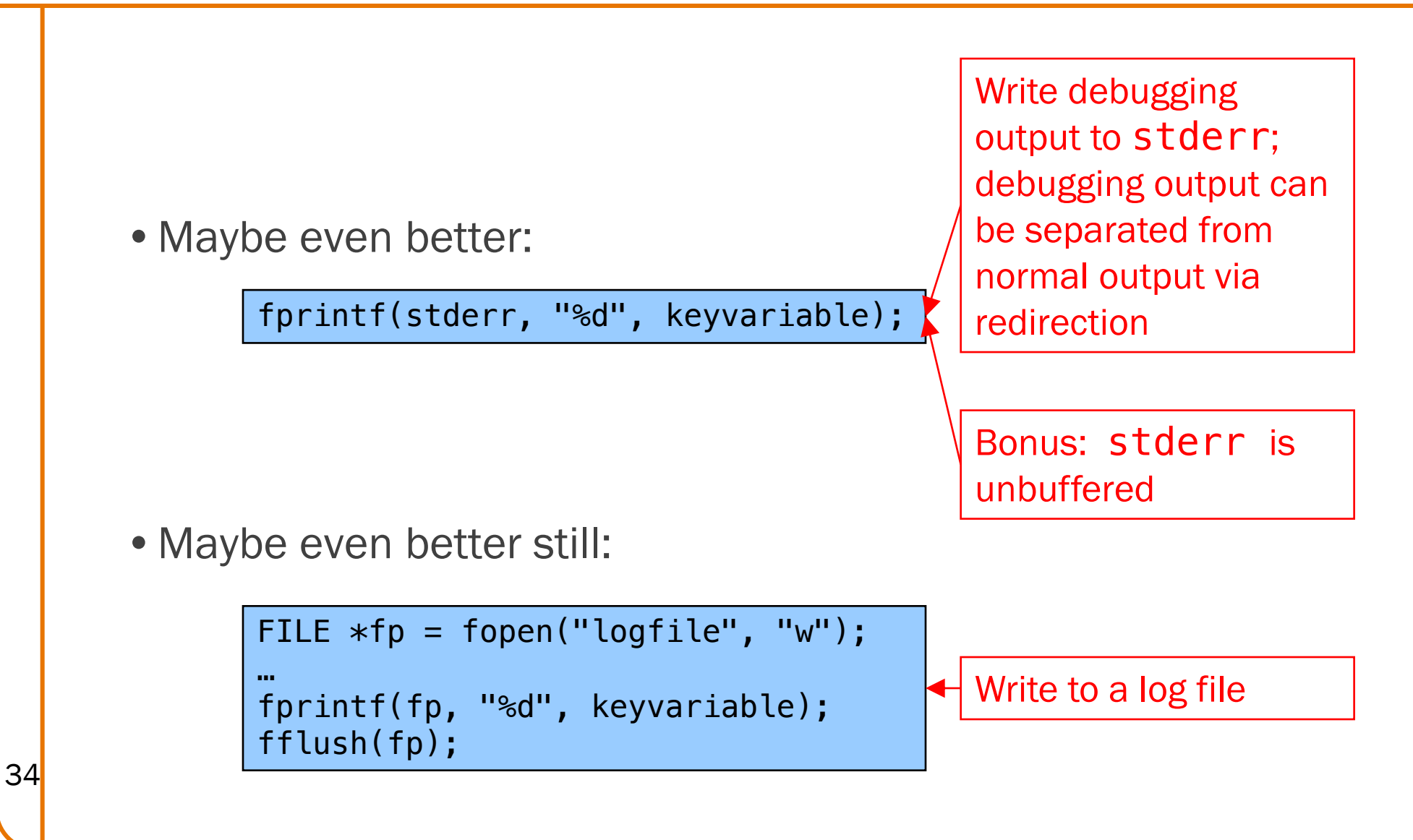

## 8. USE A DEBUGGER

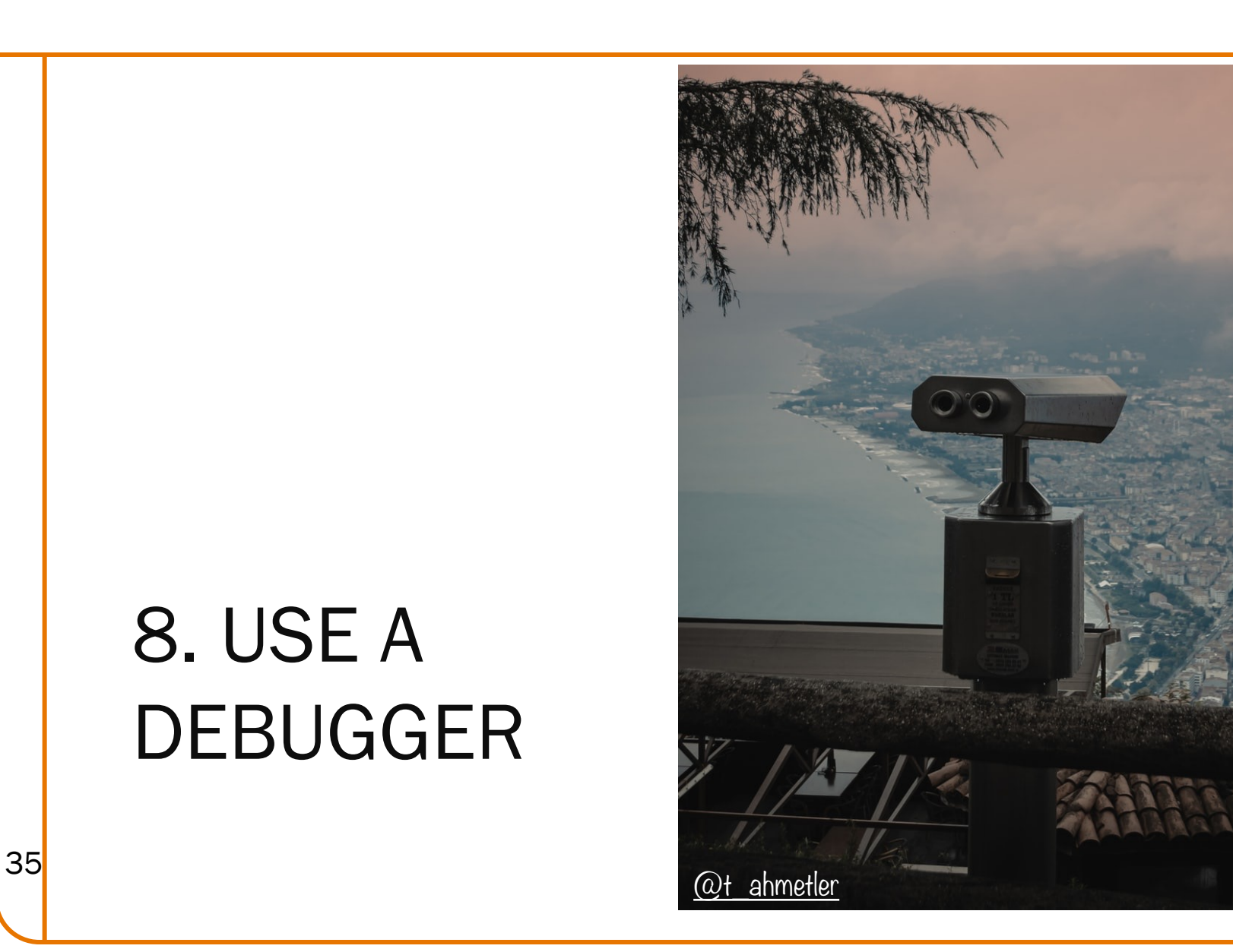

#### The GDB Debugger

#### GNU Debugger

- •Part of the GNU development environment
- •Integrated with Emacs editor
- •Allows user to:
	- Run program
	- Set breakpoints
	- Step through code one line at a time
	- Examine values of variables during run
	- Etc.

For details see precept materials

## COS 217: Introduction to Programming Systems

## Debugging Dynamic Memory Bugs

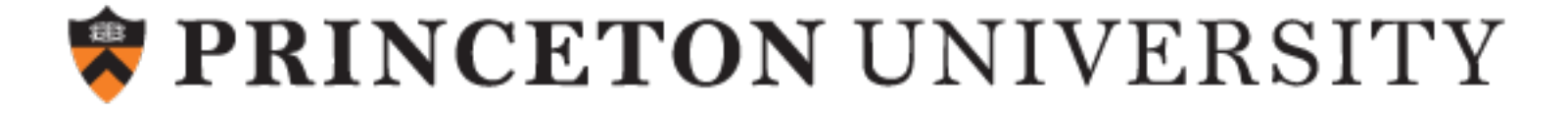

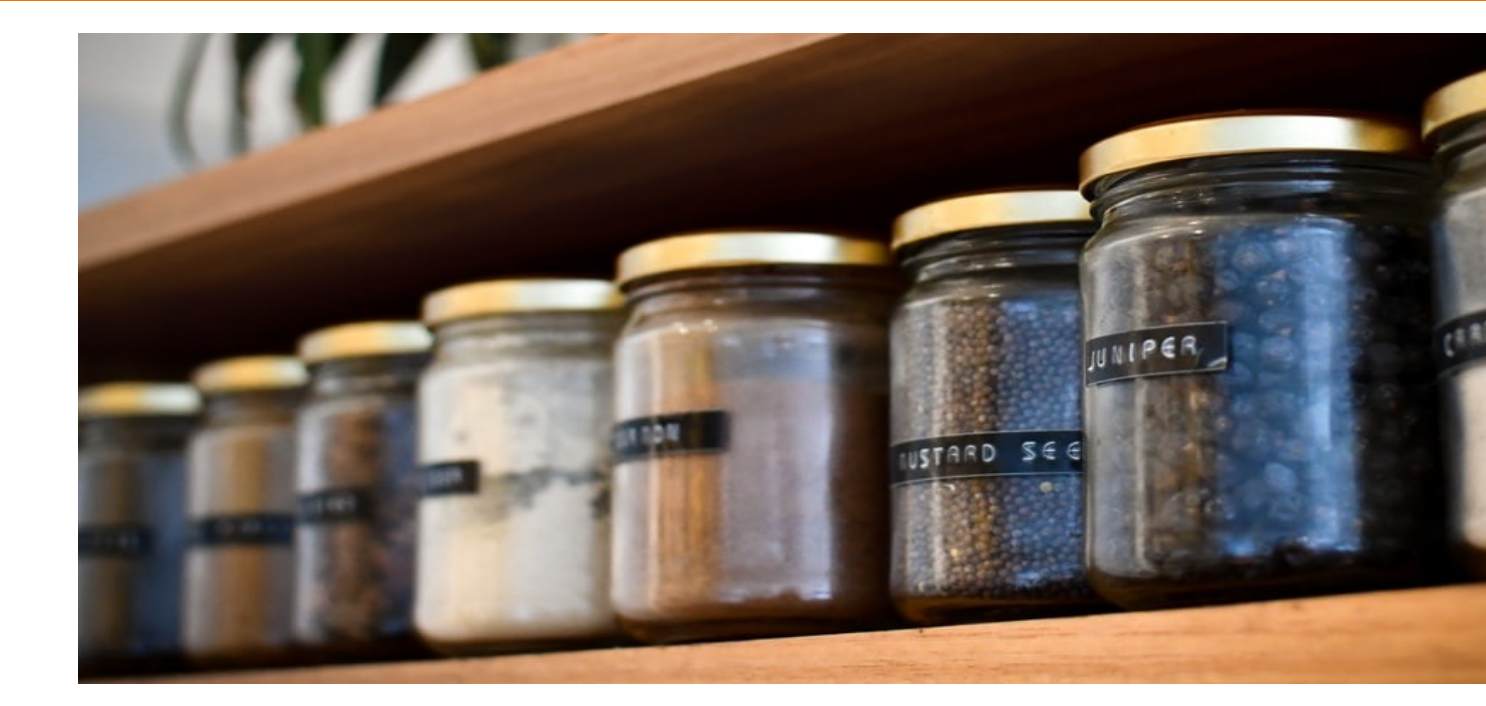

## 9. COMMON CULPRITS

<sup>38</sup> (This overlaps with 3. "Look for Common Bugs" but is more con

#### Look for Common DMM Bugs

#### Some of our "favorites":

int \*p;

... /\* code not involving p \*/

 $*p = somevalue;$ 

char \*p;

... fgets(p, 1024, stdin);

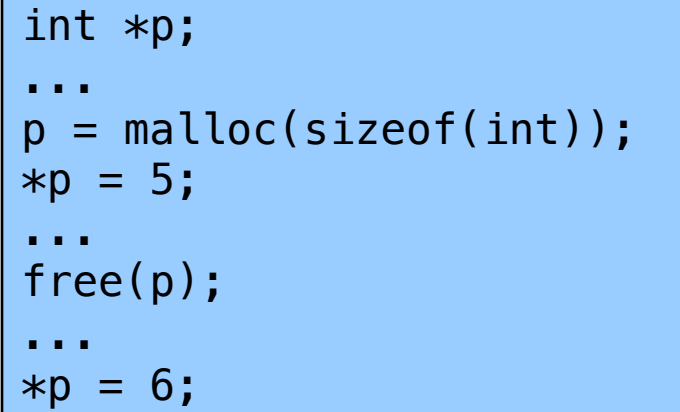

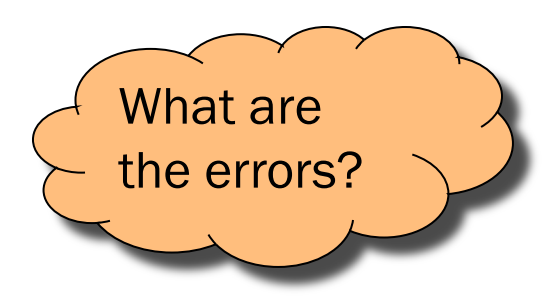

### Look for Common DMM Bugs

Some of our "favorites":

40

int \*p; ...  $p =$  malloc(sizeof(int)); ...  $*p = 5;$  $p =$  malloc(sizeof(int));

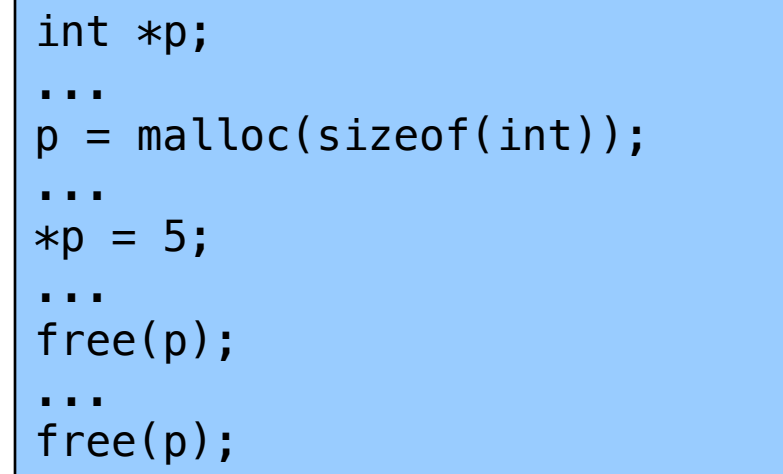

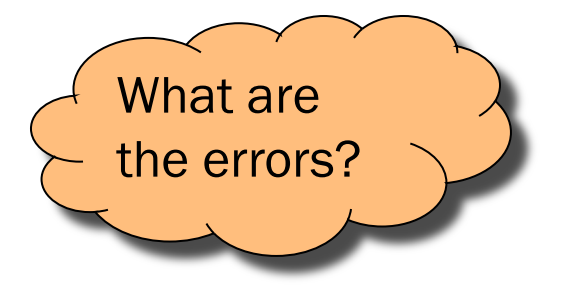

# 10. DIAGNOSE SEGFAULTS 41 WITH GDB

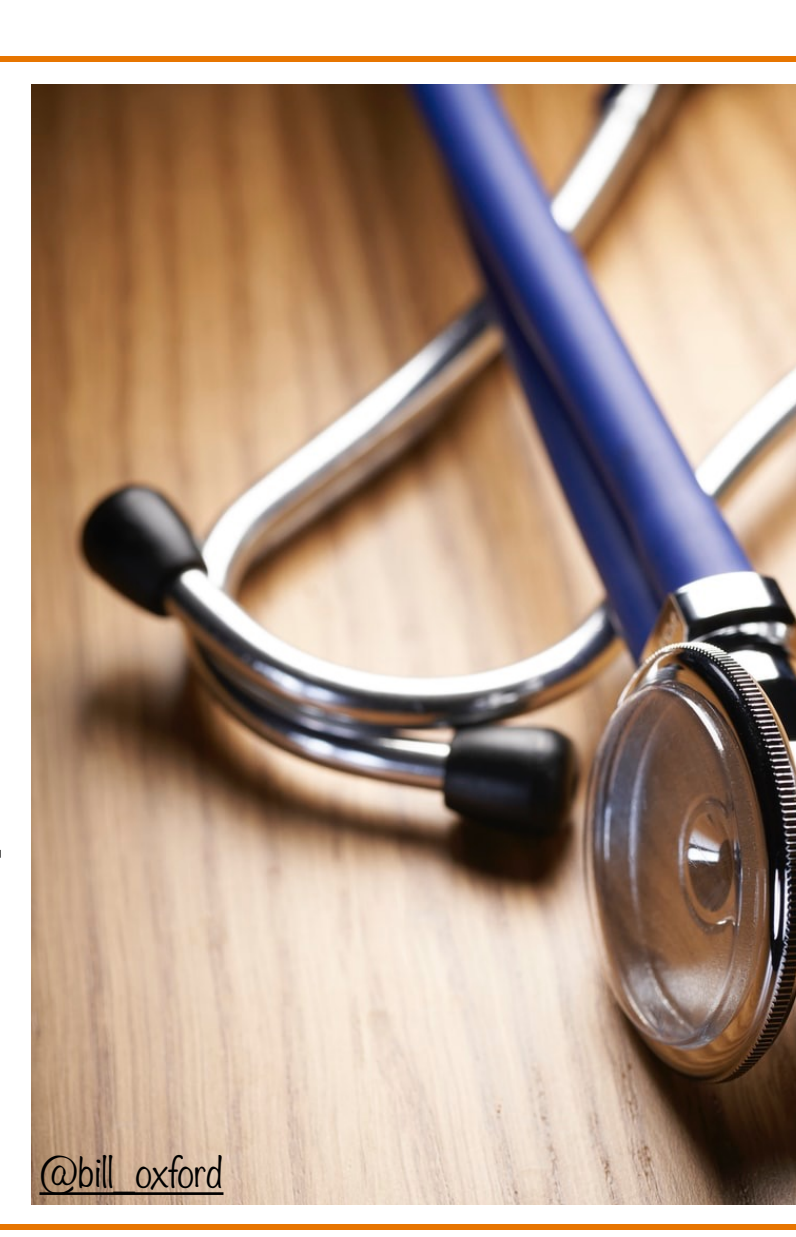

#### Segmentation fault => make it happen in gdb

- Then issue the gdb where command
- •Output will lead you to the line that caused the fault
	- But that line may not be where the error resides!

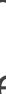

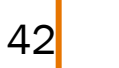

# 11. MANUALLY INSPECT MALLOCS

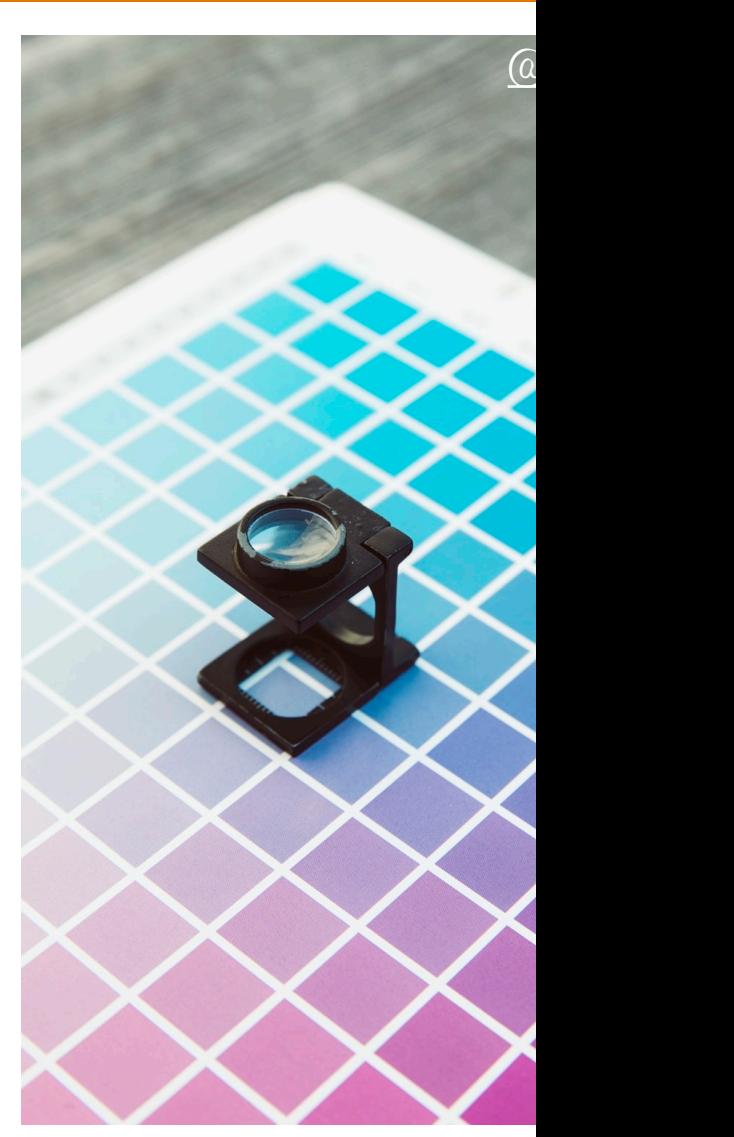

Manually inspect each call of malloc()

• Make sure it allocates enough memory

44

Do the same for calloc() and realloc()

#### Manually Inspect Malloc Calls

Some of our "favorites":

```
char *s1 = "hello, world";char *s2;
s2 = \text{malloc}(\text{strlen}(s1));strcpy(s2, s1);
```

```
char *s1 = "hello, world";
char *s2;
s2 = malloc(sizeof(s1));
strcpy(s2, s1);
```
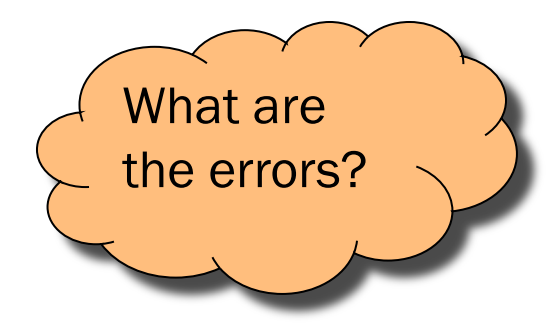

long double \*p;  $p =$  malloc(sizeof(long double  $*)$ );

long double \*p;  $p =$  malloc(sizeof(p));

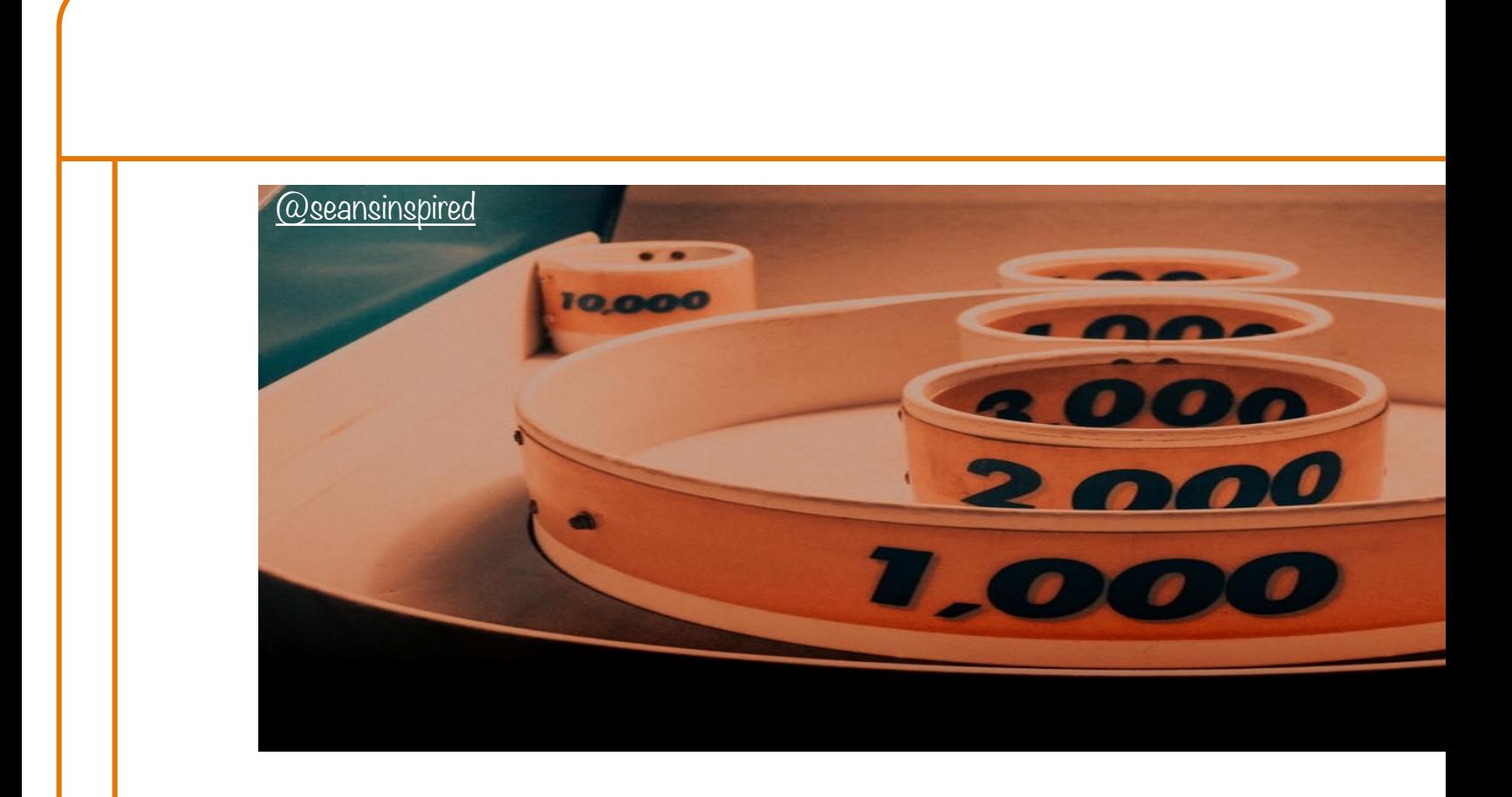

## 12. HARD-CODE MALLOC AMOL

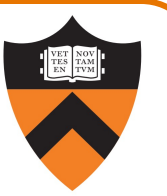

Temporarily change each call of malloc() to request a large number of bytes

- •Say, 10000 bytes
- If the error disappears, then at least one of your calls is requesting too few bytes

Then incrementally restore each call of malloc() to its previous form

• When the error reappears, you might have found the culprit

Do the same for calloc() and realloc()

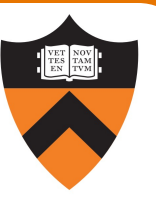

# **free**

## 13. COMMENT OUT CALLS TO FREE

#### Comment-Out Free Calls

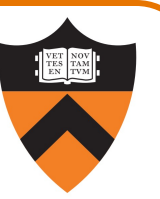

#### Temporarily comment-out every call of free()

- If the error disappears, then program is
	- Freeing memory too soon, or
	- Freeing memory that already has been freed, or
	- Freeing memory that should not be freed,
	- Etc.

Then incrementally "comment-in" each call of free()

•When the error reappears, you might have found the culprit

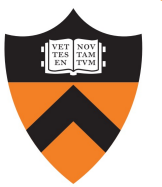

Valgrind

# Meminfo

## 14. USE A MEMORY PROFILER TOOL

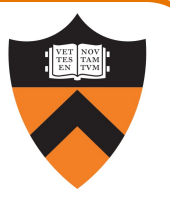

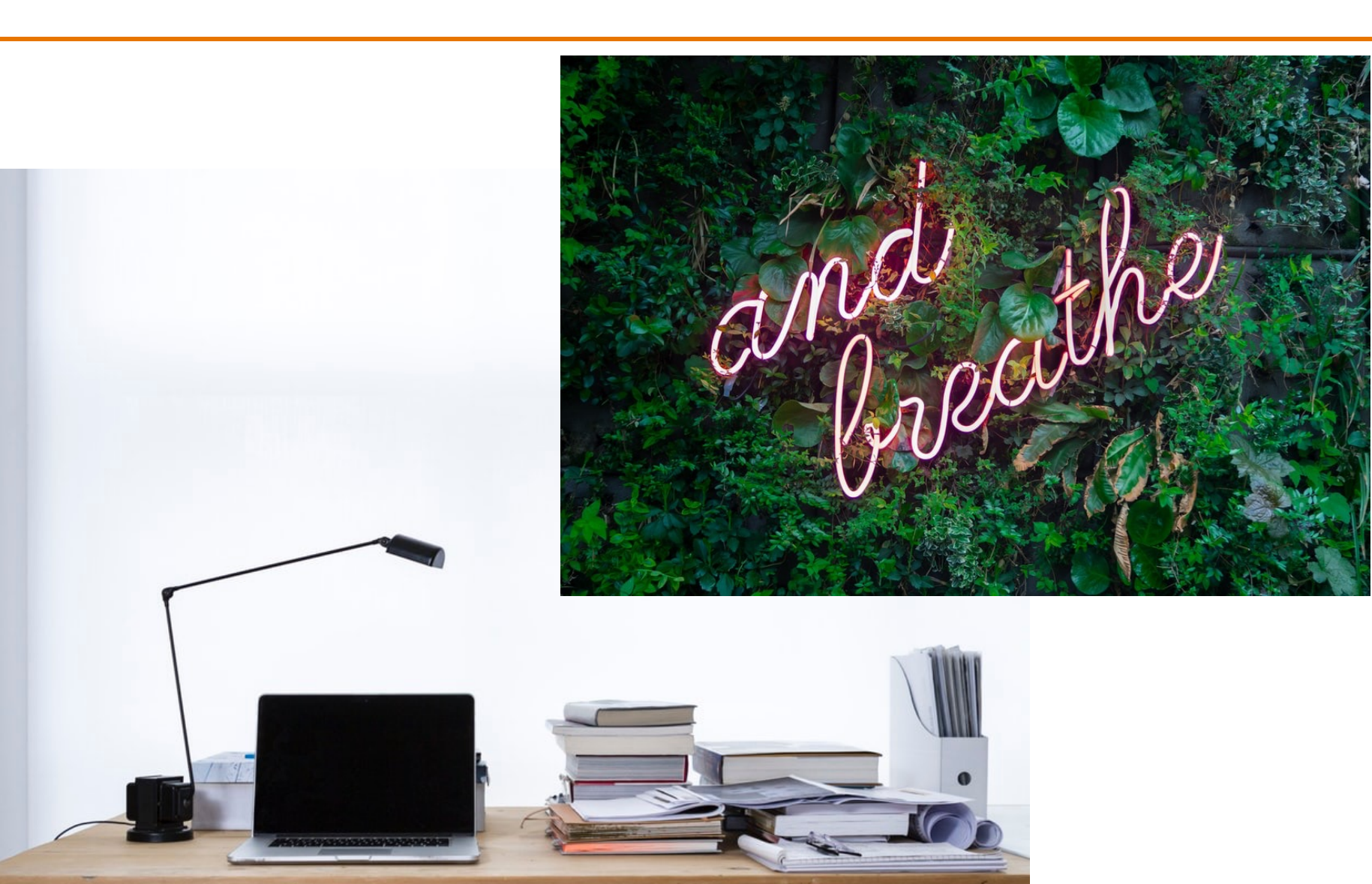